## **Send Documents Through ShareFile:**

A member of the Pacific Crest Lending or Banking team will send you an email containing a link for you to use to send us documents securely. The email will look similar to this:

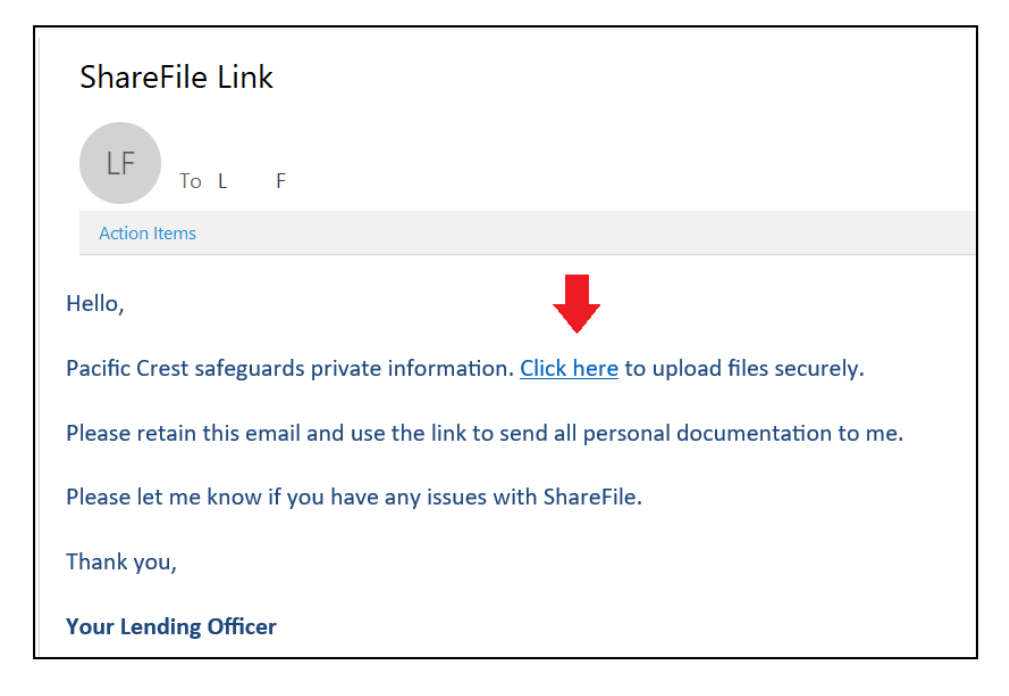

Click on the link (Click Here).

Sign in to ShareFile with your name and email address.

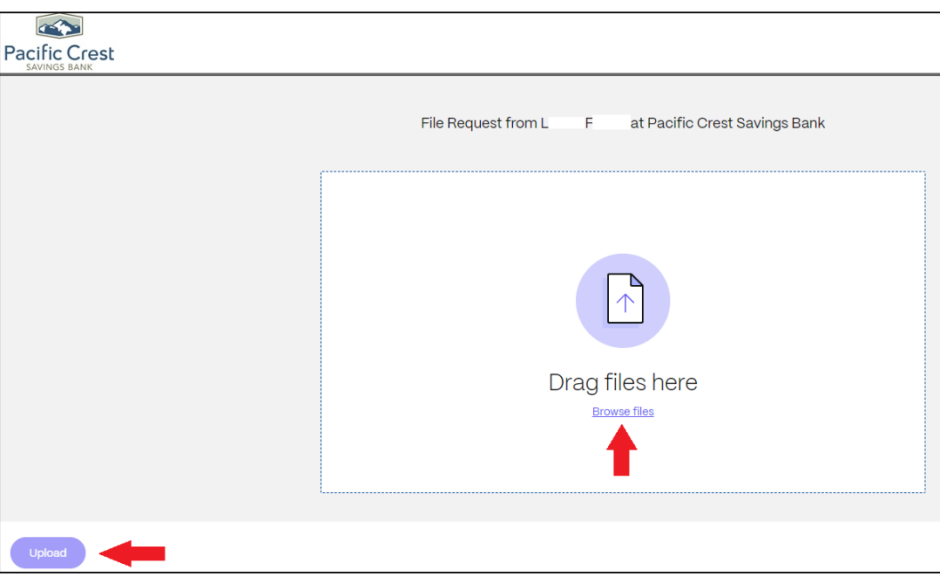

Click on **Browse Files** and select the files from your computer, or Drag files from your computer that you want to send to the Pacific Crest employee.

Multiple files can be added. When you are finished adding files, click **Upload** and the PCSB employee will receive them.

## **Receive Documents Through ShareFile:**

A member of the Pacific Crest Lending or Banking team will send you an email containing a link for you to use to download documents from us securely. The email will look similar to this:

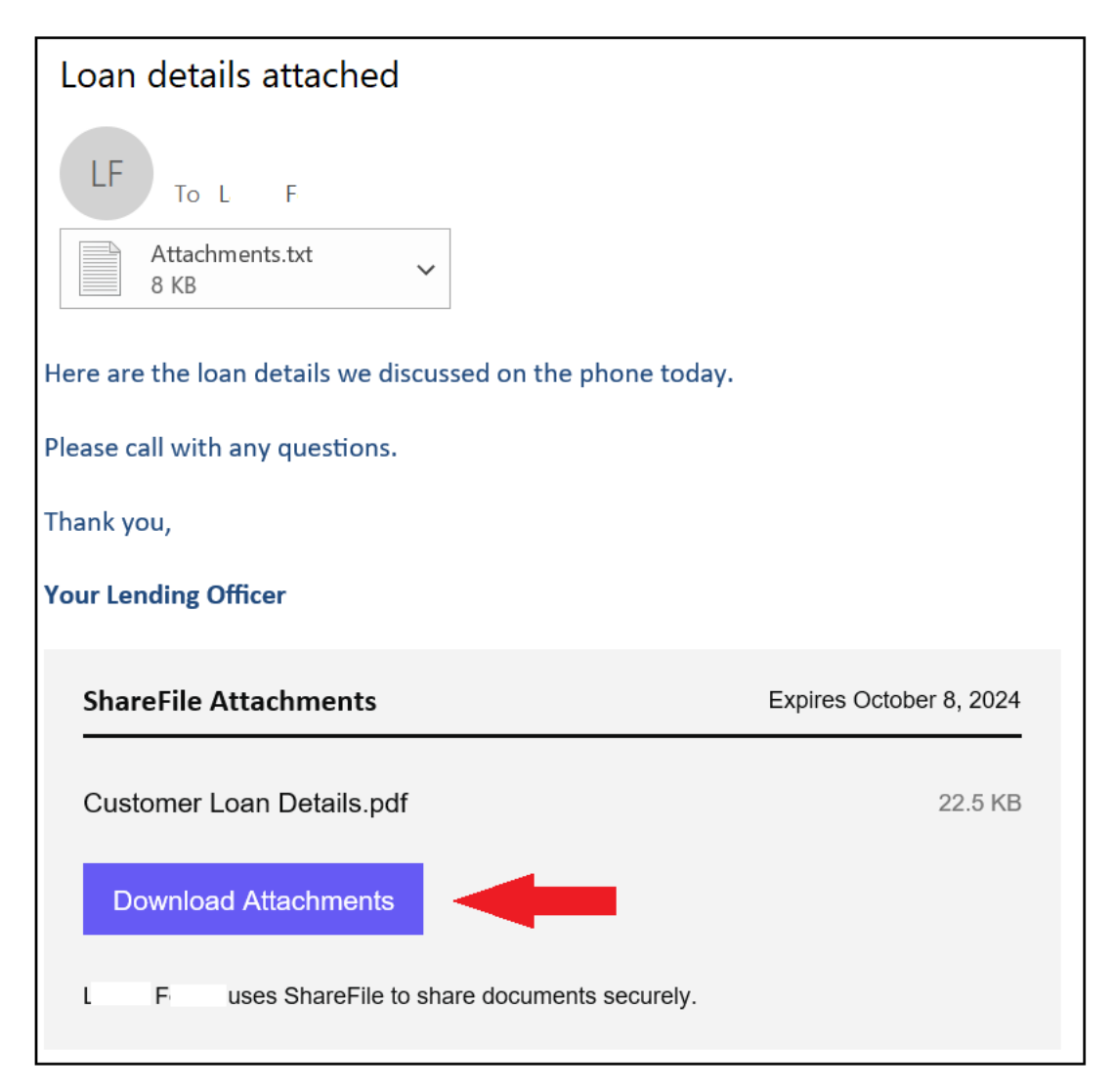

Click on the **Download Attachments** link and sign in to ShareFile with your name and email address.

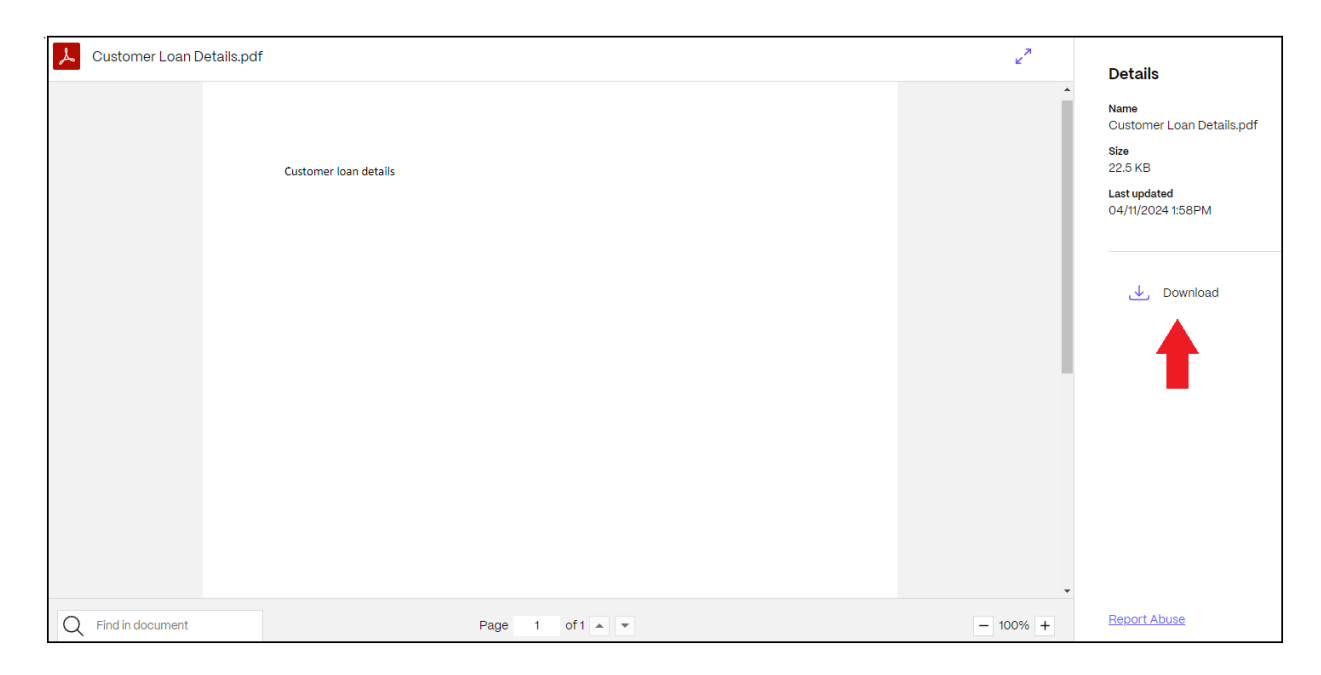

Click on **Download** and **Save** or **Open** the file(s) sent by the Pacific Crest employee.